## АПЛИКАТИВНИ ПРОГРАМИ САМОСТАЛНИ РАД – ЗАДАТАК **PPOINT1**

## $\triangleright$  У програму PowerPoint креирати следеће слајдове:

- 1. Насловни слајд (преко истоименог шаблона садржаја), са именима и презименима чланова групе као насловом и **Kolokvijum** као поднасловом (5 поена). Наслову додати анимационе ефекте који ће започињати аутоматски 2 секунде по покретању презентације (5 поена) (по избору из *Entrance* категорије), примењивати се слово по слово (5 поена) и понављати до краја трајања слајда (5 поена). На слајд додати акционо дугме (*Action Button*) које се користи за прелаз на следећи слајд (5 поена).
- 2.

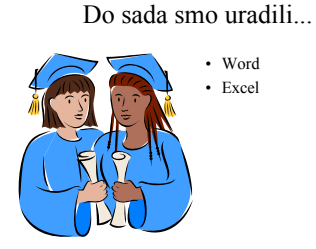

Направити други слајд као на слици (користити одговарајући шаблон садржаја; у случају да не можете пронаћи тражену слику, изаберите било коју постојећу из *Clip Art* галерије слика) (10 поена). Направити ефекат по избору из *Emphasis* категорије на наслову (5 поена) који се покреће при покретању слајда аутоматски. Текст по ставкама анимирати на клик мишем по пасусима – сваки пасус покреће се на посебан клик (5 поена). Текст **Word**  треба да одлази (ефектом из *Exit* категорије) на десно када се текст **Excel** буде (**потпуно**) појавио (10 поена). Клик на текст **Excel** треба да покреће последњи (трећи) слајд (*Action Setting*). (5 поена)

- 3. Коришћењем шаблона садржаја *Насловни слајд* (*Title slide*) у наслову написати **... ali u tim programima**, а у поднаслову текст **Kraj**. (5 poena)
- ¾ Направити прелазе типа *Dissolve* средње брзине између (свих) слајдова (10 поена).
- ¾ Применити изабрани шаблон визуелног изгледа презентације (*Design Template*) на све слајдове (10 поена).
- ¾ Претходно изабраном шаблону визуелног изгледа презентације променити подразумевану шему боја (*Color Scheme*) (5 поена).
- ¾ (Само) последњем слајду подесити позадину типа *Texture* (10 поена).
- ¾ Фајл презентације сачувати под именом **Ppoint**.
- ¾ Препорука: Пре коначне одлуке да пошаљете рад покрените приказ презентације и проверите да ли испуњава постављене захтеве.